| Evering Institute | Aircraft maintenance | 2022-2023 |
|-------------------|----------------------|-----------|
|-------------------|----------------------|-----------|

# Remote practical work of February , 2023

# Discovery soft tool for avionics and radionavigation

Works only on PC with Windows, not on mac/apple OS

#### **Prerequisites**

<u>Step 1:</u> Please <u>verify first</u> that a version of LabVIEW later than 2018 is installed on the running computer or please download and install the Runtime 2018 SP1 32 bits from National Instruments website:

https://www.ni.com/fr-fr/support/downloads/software-products/download.labview-runtime.html#329458
This download requires a user account on ni.com

Check and specify the configuration of your PC below:

| LabVIEW installed on your computer | LabVIEW not installed | Runtime required |
|------------------------------------|-----------------------|------------------|
| Version:                           |                       | Y or N?          |

Step 2: Download ("Téléchargement" in French) the ZIP file named

"Avionics\_RDNAV\_evering\_0205\_DM0074.zip" (Up-to-date version: May 2<sup>th</sup>, 2023) using the link below and extract it into a folder (UNZIP)

<u>Step 3:</u> From this unzipped folder, execute the application "Avionics\_RDNAV\_evering\_020523.exe".

A "Windows" security window will probably open:

→ then click on "additional information" and then on "execute anyway"...

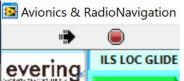

If the arrow is **black**, then everything is OK, the application is running...

If the arrow is WHITE click on the white arrow to use it

Optional step 4: If the arrow is BLACK AND CROSSED OUT,

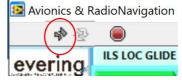

then you probably forgot to unzip the downloaded file OR you will probably have to download the additional program from the following link:

https://www.ni.com/en-vn/support/downloads/drivers/download.ni-dagmx.html#382067

Check your configuration and specify:

| • "Avionics_RDNAV_evering_020523_DM0074.zip" is download?                        |  |  |  |  |
|----------------------------------------------------------------------------------|--|--|--|--|
| <ul> <li>Is the Zip file unzipped (right mouse button and unzip) Y/N?</li> </ul> |  |  |  |  |
| Specify the decompression directory on your computer:                            |  |  |  |  |
| • Run "avionics_RDNAV_evering020523.exe" Y/N?                                    |  |  |  |  |
| Is the arrow White, Black or Broken Black?                                       |  |  |  |  |
| If Broken Black, then load the driver at the link indicated in step 4. Y/N?      |  |  |  |  |
| Name and location for lab report :                                               |  |  |  |  |

#### Lab report

- A pdf file has to be uploaded at the end of the lab inside the **Moodle session** or mail
- Commented screenshots of the different tasks welcome
- Name of your file for lab report: Lpo\_yourName\_020523.pdf

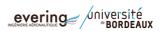

| Evering Institute | Aircraft maintenance | 2022-2023 |
|-------------------|----------------------|-----------|
|-------------------|----------------------|-----------|

# Denis MICHAUD: denis.michaud@u-bordeaux.fr

Associate lecturer at evering institute, University of Bordeaux, in aeronautics, avionics and electrical systems

| Evering Institute | Aircraft maintenance | 2022-2023 |
|-------------------|----------------------|-----------|
|-------------------|----------------------|-----------|

#### Presentation of the main tabs

ILS LOC GLIDE ID MORSE DME & ATC VOR Manometric system DATABUS ARINC 429 radio VHF latitude/Longitude SPACE Avionics TP iMA Maintenance Glossary ?

- 1 Course 1 : Units in aeronautic, Data bus, dB
- 1.1 Unit conversion to aeronautics: handling the tool.

Please select the Manometric system tab > SIMULATOR Atmosphere ISA tab

Q01. Convert  $T_1 = 55$ °C and  $T_2 = 12$ °C into Fahrenheit and Kelvin.

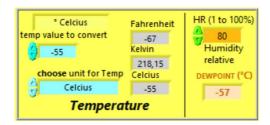

Figure 1: Done with teacher's help

Q02a. Convert  $T_3 = 96$ °F and  $T_4 = 0$ °F into Celsius and Kelvin.

Q02b The temperature near the ground is +8°C and the dew point temperature is +6°C.

The relative humidity RH is %?

Q03. Convert  $D_1 = 52$  NM and  $D_2 = 4$  NM into km and ft.

Q04. Convert  $V_1 = 56$  km/h into FPM, m/s, knots.

Q05. Convert  $V_2 = 650$  KT into km/h, FPM, m/s, Beaufort unit.

#### 1.2 Latitude & longitude coordinates system

Please select the latitude/Longitude tab > Simulator Coordinates Latitude & Longitude tab

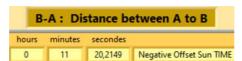

#### Q6. Compute the distance in NM and km and the time difference of the sunrise between:

| Airports                                         | NM | km | Time diff |
|--------------------------------------------------|----|----|-----------|
| Brest and Strasbourg (both in France)            |    |    |           |
| Mérignac (France) and Cincinnati (US)            |    |    |           |
| Hanoi (Vietnam) and Barcelona (Spain)            |    |    |           |
| Hanoi and Ho-Chi-Minh-Ville (both in Vietnam)    |    |    |           |
| Tokyo and Sydney                                 |    |    |           |
| Tokyo and San Francisco                          |    |    |           |
| 0°N – 25°E and Merignac airport                  |    |    |           |
| 5.33°S – 106.667°E and Toulouse-Blagnac (France) |    |    |           |

# 1.3 Signals: voltage and power units

Please select the radio VHF tab > Level dB dBm tab

- Q7.a. Convert 1W into dBW and into dBm. Give the relation between dBW and dBm
- Q7.b. Convert 10 mW into dBW and into dBm. What is the associated voltage with Z =  $50\Omega$ ?
- Q7.c. Convert 10 mW into dBW and into dBm. What is the associated voltage with Z =  $377\Omega$ ?
- Q7.d. Convert 20 mW into dBW and into dBm. What is the associated voltage with Z =  $600\Omega$ ?
- Q7.e. Convert 2.2V into dBV and mW and into dBm when Z =  $600\Omega$ .
- Q8. Complete the table below, for the sum and difference of two powers among the 5 powers from P1 to P5 proposed (principle of conservation of energy)?

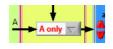

|       | P1      | P2     | P3                 | P4   | P5                  | P1+P2 | P1-P2 | P3+P4 | P3-P4 | P1+P3 |
|-------|---------|--------|--------------------|------|---------------------|-------|-------|-------|-------|-------|
| (dBm) | +10 dBm | +5 dBm | <mark>0 dBm</mark> |      | <mark>-5 dBm</mark> |       |       |       |       |       |
| (mW)  |         |        |                    | 1 mW |                     |       |       |       |       |       |

- Q9. Assuming that one uses the computation of P2-P4 (with the previous values), what will be the result?
- Q10. The tracking sensitivity is the minimum power level at which a receiver can receive and maintain a connection with a satellite or constellation of satellites and is about -160 dBm. Convert back into W and mW.

Evering Institute Aircraft maintenance 2022-2023

#### 1.4 ARINC 429 Databus

Please select the DATABUS ARINC 429 tab > Generalities ARINC 429 tab

- Q11. How many bits are there to code a 429 ARINC word?
- Q12. What are the characteristics of the label part (coding, number of bits...)
- Q13. Is the overall parity odd or even?
- Q14. What are the communication rates within ARINC429 standards?

Please select the DATABUS ARINC 429 tab > Simulator word Calculation 32 bits for ARINC 429 tab

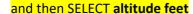

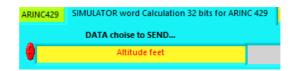

- Q15. Which binary word is transmitted when the altitude is 6000 ft. With which label?
- Q16. Which data encoding type is used for the altitude data?
- Q17. Which binary word is transmitted when the altitude is 6300 ft. With which label in octal an binary?

#### then SELECT Bearing VOR

Q18. Which binary and hexadecimal words represent the bearing received from the VOR station with QDR = 90°?

DATA choise to SEND...

Bearing VOR

With which label?

#### then SELECT DME (2 solutions)

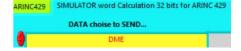

Q19. Which binary word is transmitted for a DME distance equal to 125.8 NM? With which label? Check the parity bit. Is the encoding type in BCD or BNR format for DME distance information?

#### Please select the Manometric system tab > SIMULATOR Atmosphere ISA tab

# 2 Course 2: Manometric, RDNAV, radio, DME, XPDR

# 2.1 Aerology

- Q20.a. Compute the True Air Speed, Mach number and density when IAS<sub>3</sub> = 350 KT at FL380.
- Q20.b. Compute the True Air Speed, Mach number and density when IAS<sub>4</sub> = 350 KT at FL150.
- Q20.c. Compute the True Air Speed, Mach number and density when IAS₅ = 350 KT at FL050.
- Q21.a. Convert  $P_1$  = 1040 hPa,  $P_2$  = 1013 hPa and  $P_3$  = 990 hPa into psi, bar, MPa, inHg and N/m<sup>2</sup>.
- Q21.b. Convert  $P_4$  = 30.25 inHg,  $P_5$  = 28.14 inHg into psi and mbar.

#### You can either select the Manometric system tab > Machmeter tab

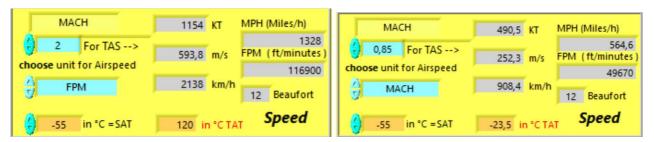

Q22.a. Assuming an A380 aircraft flying at a IAS = 270 KT near FL350, QNH 1013, what is the Mach number and the temperature SAT when TAT measured is equal to  $-20^{\circ}$ C? Compare to the temperature given by ISA modeling, quoted  $T_{ISA}$ .

Mach Number =

SAT =

ISA +

Q22.b. Assuming a Cessna aircraft flying at a speed of 200 km/h near FL100, QNH 1013, what is the SAT when TAT measured is equal to -8°C? Compare to the temperature given by ISA modeling, quoted T<sub>ISA</sub>.

Mach Number =

SAT =

ISA +/-

?

| Evering Institute | Aircraft maintenance | 2022-2023 |
|-------------------|----------------------|-----------|
|-------------------|----------------------|-----------|

Q22.c. Assuming a Concorde aircraft flying at Mach 2 with an altitude of 16000 m, what is the TAT measured? Same question at Mach 2.2 and Mach 0.85. Compare to the temperature outside the aircraft.

Q23. What are the composition and the percentage of the two main gas components of the atmosphere?

### 2.2 Airport data

Please select the Manometric system tab > Chart & weather tab > Vietnam approach chart >

**Click on USTH logo** for more information

## Q24. For the Hanoi and Ho-Chi-Minh-Ville airports, identify:

|                                              | Hanoi | Ho-Chi-Minh |
|----------------------------------------------|-------|-------------|
| - Runway numbers and airport QFU             |       |             |
| - ILS frequencies and Morse-code identifiers |       |             |
| ATIS and VOR frequencies                     |       |             |
| ICAO and IATA code                           |       |             |
| Magnetic declination                         |       |             |
| Pressure difference between QNH and QFE      |       |             |

Please select the latitude/Longitude tab > LFBD

# Q25. For the Merignac airport, identify:

- Runway numbers and airport QFU
- ILS frequencies and Morse-code identifiers
- Magnetic declination
- Pressure difference between QNH and QFE

| Evering Institute | Aircraft maintenance | 2022-2023 |
|-------------------|----------------------|-----------|
|-------------------|----------------------|-----------|

#### 2.3 DMF

Please select the DME & ATC tab > SIMULATOR XPDR - DME tab > Simulator DME tab

You can also select the **DME & ATC** tab > **principle DME** tab ....

Q26. What are the DME frequencies associated to the VOR at frequency 113.75 MHz?

Q27a. What is the jitter for DME?

Q27b. What is its frequency band of DME?

Q28. What is the frequency gap between transmission and reception signals?

Q29. What is the DME frequency associated to the frequency 114.95 MHz? Is it a VOR or ILS frequency?

Q30a. Tmeasured = 1.34 ms of time taken for DME range has been measured in X mode. What is the corresponding distance shown by DME?

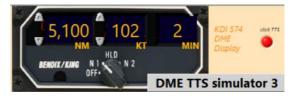

#### Please use DME TTS simulator 3

Q30b. What is the Time To Station TTS for a GroundSpeed = 200 KT and DME = 12 NM

#### 2.4 XPDR transponder

Please select the DME & ATC tab > SIMULATOR XPDR - DME tab > XPDR ATCRBS tab

Or Please select the **DME & ATC** tab > **Virtual Alticoder** tab > **FL** tab or **SQUAWK** tab

Q31. How many bits are needed to code the transmitted altitude using C mode?

Q32. What is the altitude resolution (in ft)?

Q33. With how many bits is coded the SQUAWK identification code transmitted using A mode?

Evering Institute Aircraft maintenance 2022-2023

#### 2.5 Virtual alticoder

#### Please select the DME & ATC tab > SIMULATOR XPDR -DME tab > Virtual Alticoder tab

Q34. What is the coding name used by the transponder alticoder for altitude transmission using C code? Is it ASCII, O'BRIEN, OCTAL, GILHAM, binary?

Q35. What is the pressure setting of the alticoder for transponder?

Q36. What does ATCRBS stand for?

| Please select the <b>DME &amp; ATC</b> tab > <b>Virtual Alticoder</b> tab | > clic on      | <b>☑</b> EAM |         |           |      |
|---------------------------------------------------------------------------|----------------|--------------|---------|-----------|------|
| Select SQUAWK or FL tab                                                   | Simulator 12 b | its Acquisit | ion SQI | UAWK   FL |      |
|                                                                           | SIMULATO       | OR 12 bits   | XPDR    | Mode A    | or C |

Q37. What are the SQUAWK codes equivalent to the following altitude:

12300ft? SQUAWK =

1200ft?

FL195?

FL250?

What are the equivalent altitude and FL for de SQUAWK code :

For SQUAWK = 7000? altitude Z = ft? FL =

For SQUAWK = 4200? altitude Z = ft? FL =

Evering Institute Aircraft maintenance 2022-2023

# 3 Course 3: Maintenance Troubleshooting, ACARS, avionics

#### 3.1 Avionics

Please select the ILS LOC GLIDE tab > ILS PRINCIPLE tab

Q38. What is the dedicated ARINC standard and ATA chapter for the ILS?

Please select the **Avionics** tab > **black box** 

Q39. Which system stores the flight data? (useful in case of an accident)

Please select the Avionics tab > Cockpit tab

Q40. Inside the cockpit, how many screens are there in the Airbus A320? Boeing 777?

3.2 Maintenance Please select the **Maintenance** tab > "ACARS" tab

Q41a. What is the role of the ACARS system?

Q41b. Which associated ARINC standard and ATA chapter are required for ACARS?

Q41c. What is the ATA chapter for the "black boxes"? Please select the Avionics tab > Black Box tab

Or Please select the **Manometric system** tab > **Airspeed** tab > Simulator **Airspeed** tab

3.3 Airspeed Please select the Manometric system tab > SIMULATOR Atmosphere ISA tab

Q42a. Compare the different AirSpeed CAC EAS TAS GS for IAS = 250 KT at Z = 36 000 ft

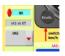

Mach number = ?

**Impact Pressure** 

**Total Pressure?** 

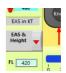

Q42b. Compare the different AirSpeed CAS IAS TAS GS for EAS = 480 KT at Z = 42 000 ft

Mach number = ?

**Impact Pressure** 

**Total Pressure?** 

| Evering Institute | Aircraft maintenance | 2022-2023 |
|-------------------|----------------------|-----------|
|-------------------|----------------------|-----------|

# 3.4 System EWIS Please select the Maintenance tab > EWIS tab

Q42c. Which EWIS is relevant for avionics?

According to AWG specifications, > EWIS & CABLE & Wire GAUGE & AWG tab

What is the diameter of a cable with AWG10 in mm?

What is the Max Current carrying capacity in ampere (AWG10)?

Is the cross-section of an AWG3 cable smaller or larger than the cross-section of an AWG10 cable?

Is an AWG3 cable heavier or lighter than an AWG10 cable of the same length?

# 4 Course 4: RDNAV, VOR, ILS, ADF, angle for navigation

# 4.1 Instrument Landing System

Please select the ILS LOC GLIDE tab > ILS PRINCIPLE tab > ILS principles tab or LOC tab or GLIDE tabs....

Please select the ILS LOC GLIDE tab > SIMU LOCALIZER or SIMU GLIDE tab

| Q43a. | What are the | carrier frequenc | y bands for | ILS Localizer | and Glide pa | th? |
|-------|--------------|------------------|-------------|---------------|--------------|-----|
|       |              |                  |             |               |              |     |

Carrier frequency LOC:

Carrier frequency GLIDE:

Q43b. What are the signal bandwidths for the Loc and Glide carriers?

Bandwidth LOC:

Bandwidth GLIDE:

Q43c. Which frequency is preponderant should the needles go up and left, 90Hz or 150Hz?

Preponderant frequency for UP:

Preponderant frequency for Left:

#### Please select the ILS LOC GLIDE tab > SIMU LOCALIZER

Q43d. Test the "Self test" mode (grey button on your left).

Observe the harmonic frequencies... oDD / even?

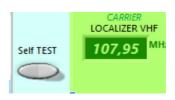

What shows the indicator and the modulating signal spectrum?

In test mode, Aircraft is too UP or Down?

In test mode, Aircraft is too LEFT or RIGHT?

| Evering Institute   Aircraft maintenance   2022-2023 |
|------------------------------------------------------|
|------------------------------------------------------|

## Q44.a. What is the Glide and DME frequencies for the ILS on the 23<sup>rd</sup> runway in Merignac airport?

#### Please select the latitude/longitude tab > LFBD tab > red selector

Frequency LOC for RWY 23 on LFBD = MHz

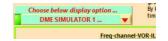

#### Please select the DME & ATC tab > Simulator DME tab & DME SIMULATOR 1 selector ->

Frequency GLIDE for RWY 23 on LFBD = MHz
Frequency DME interrogation for RWY 23 on LFBD = GHz
Frequency DME reply for RWY 23 on LFBD = GHz

#### Q44.b. What is the Glide and DME frequencies associated with the Localizer frequency 109.35 MHz?

Frequency GLIDE for paired 109.35 LOC = MHz
Frequency DME interrogation for paired 109.35 LOC = GHz
Frequency DME reply for paired 109.35 LOC = GHz

#### Q44.c. What is the Glide and DME frequencies associated with the Localizer frequency 108.15 MHz?

Frequency GLIDE for paired 108.15 LOC = MHz
Frequency DME interrogation for paired 108.15 LOC = GHz
Frequency DME reply for paired 108.15 LOC = GHz

#### Q44.d. What is the values:

If DME = 25 NM and slope angle = 6%: What is the values for Time taken, Ground distance and Height?

If Height = 12 000 ft and slope angle = 10%: What is the values for Time taken, Ground distance and Slant range DME?

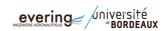

| Evering Institute | Aircraft maintenance  | 2022-2023 |
|-------------------|-----------------------|-----------|
| Lvering institute | All clait maintenance | 2022-202  |

# 4.2 VOR understanding: the 21 aircrafts situation

#### Please select the VOR tab > Simulator VOR tab

- The following window pops up

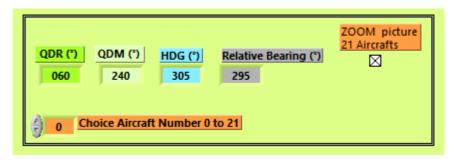

- Select the button Zoom picture to resize the picture with the 21 aircrafts
- Enter the number of the chosen aircraft for your study Choice Aircraft Number 0 to 21
- The software will set the values according to chosen aircraft position regarding to the VOR station.
- You can then set the desired OBS

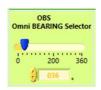

- Instruments will then indicate from/To and left/right for the selected OBS.

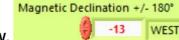

Q46. Choose 3 aircrafts and set the magnetic declination to 13°W.

What are the QDM, QDR, relative bearing and heading for the aircrafts?

| Aircraft N° | QDM | QDR | Relative bearing |  |
|-------------|-----|-----|------------------|--|
|             |     |     |                  |  |
|             |     |     |                  |  |
|             |     |     |                  |  |

# Q47. For the chosen aircrafts and for the 2<sup>nd</sup> and 14<sup>th</sup> aircraft, indicate if they are from/to/limit between from and to and left/right/align according to the OBS selected values.

| Selected OBS   | 090° | 030° | 305°           | 035°       |
|----------------|------|------|----------------|------------|
| Aircraft n°    |      |      |                |            |
| Aircraft n°    |      |      |                |            |
| Aircraft n°    |      |      |                |            |
| Aircraft n° 14 |      |      | Align          |            |
| Aircraft n° 2  |      |      | Right, Neither | Align From |
|                |      |      | From nor To    |            |

## 5 Conclusion

Please quote remarks and improving methods or suggestions that can be used in this lab.